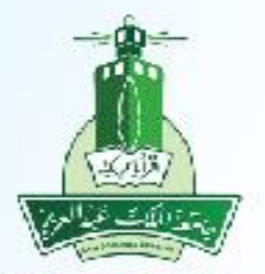

جامعة الملك عبدالعزيـز عمادة تقنية المعلومات إدارة التطبيقات الأكاديمية

# **نظام القبول طلب القبول لبرنامج االنتساب – طالب**

### **طلب القبول اإللكتروني**

الخطوات:

-1 الدخول على صفحة )القبول( من خالل الرابط المتاح بموقع الجامعة -2 الضغط على رابط )الدخول على النظام( ضمن تبويب )قبول البكالوريوس-االنتساب( -3 تسجيل/ إنشاء حساب كمتقدم جديد في بوابة القبول االلكتروني -4 تسجيل الدخول على بوابة القبول االلكتروني )عزز( -5 تحديد نوع الهوية )سعودي أو غير سعودي ..إلخ( والجنس -6 تحديد برنامج القبول الذي يرغب الطالب بالتقديم عليه واالقرار على التعهدات الخاصة بالبرنامج -7 عرض أو إدخال/ تعديل بيانات الهوية/ اإلقامة )يتم سحب البيانات من قناة ي ّسر مباشرة في حال وجودها( -8 عرض أو إدخال/ تعديل البيانات الشخصية وبيانات التواصل -9 عرض أو إدخال/ تعديل البيانات األكاديمية )يتم سحب البيانات من قناة ي ّسر مباشرة في حال وجودها( -10 اختيار وترتيب الرغبات الخاصة بالبرنامج الذي تم تحديده مسبقا -11 رفع الملفات/ الوثائق المطلوبة -12 تأكيد طلب القبول للمتقدم لمراحل القبول -13 متابعة طلب القبول وفقا -14 انشاء رقم فاتورة في حال تم ترشيح المتقدم من قبل الجامعة -15 في حال تم السداد يتمكن الطالب من عرض وطباعة قرار القبول وصدور الرقم الجامعي

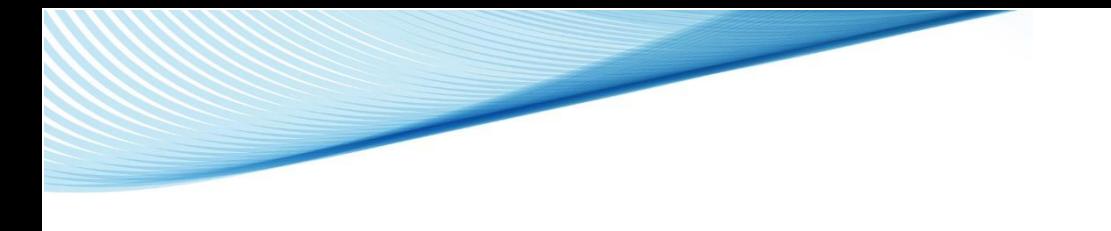

-1 الدخول على صفحة )القبول( من خالل الرابط المتاح بموقع الجامعة

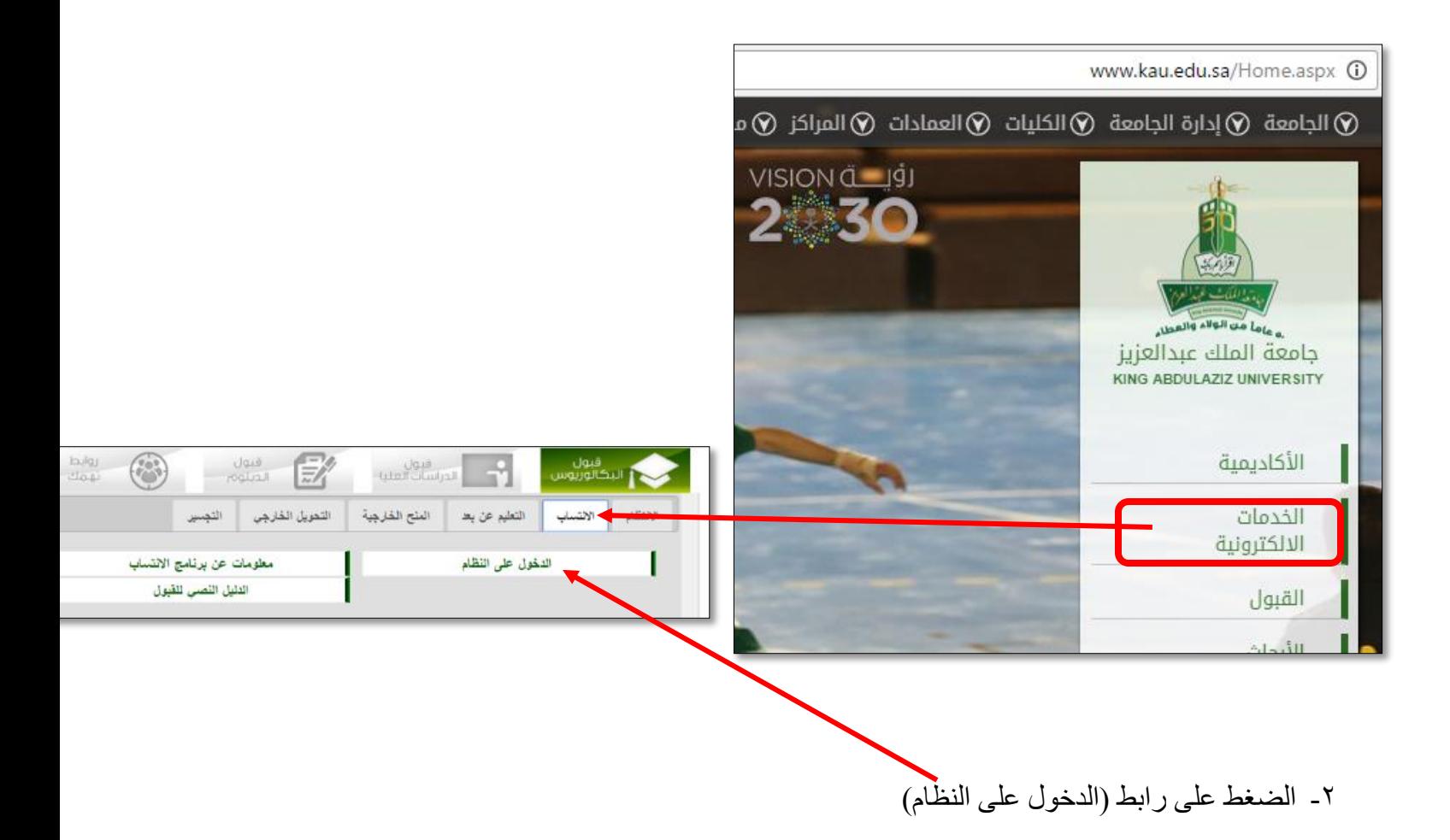

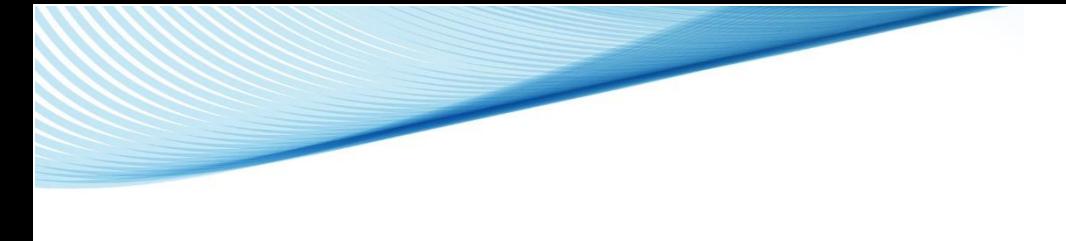

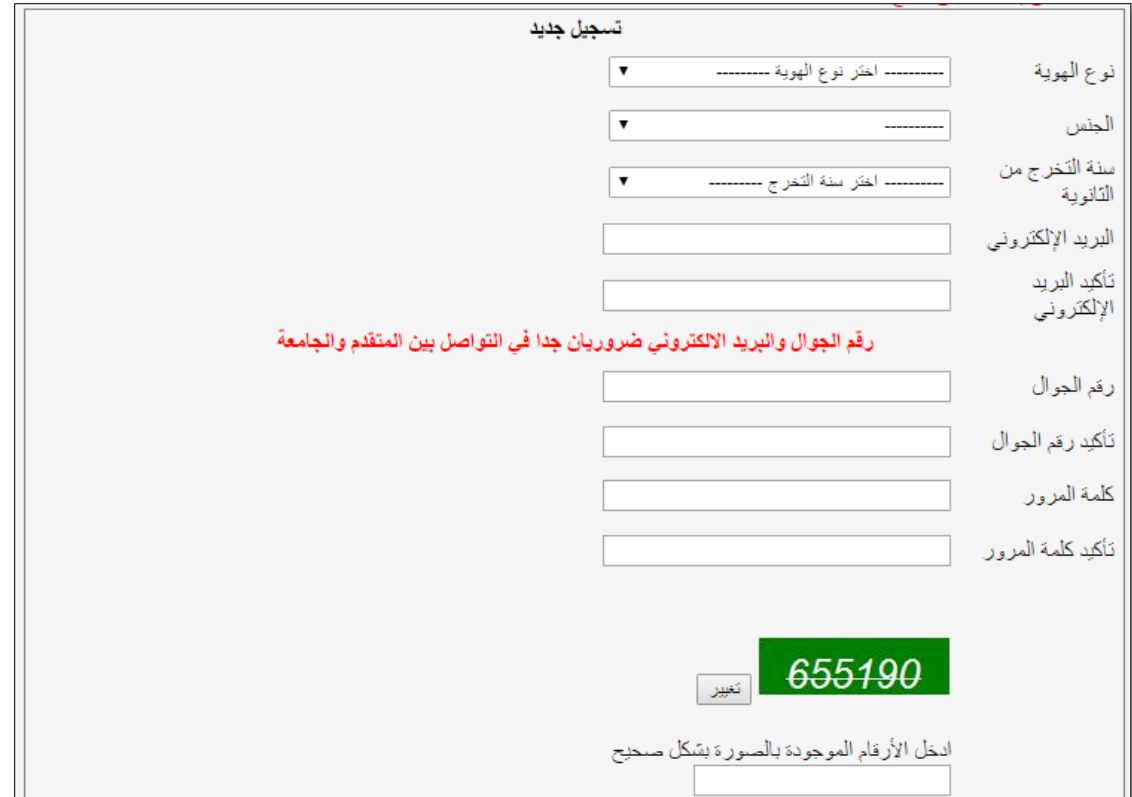

-3 تسجيل/ إنشاء حساب كمتقدم جديد في بوابة القبول االلكتروني

٤- تسجيل الدخول على بوابة القبول الالكتروني (عزز)

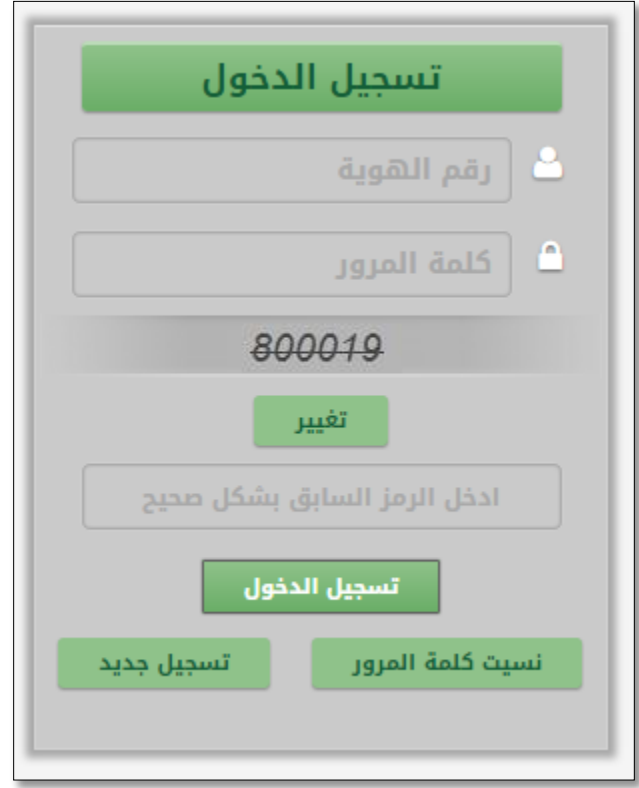

0- تحديد نوع الهوية (سعودي أو غير سعودي ..إلخ) والجنس

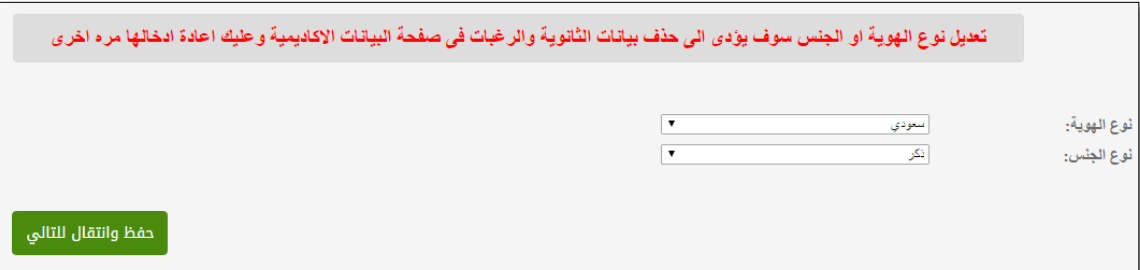

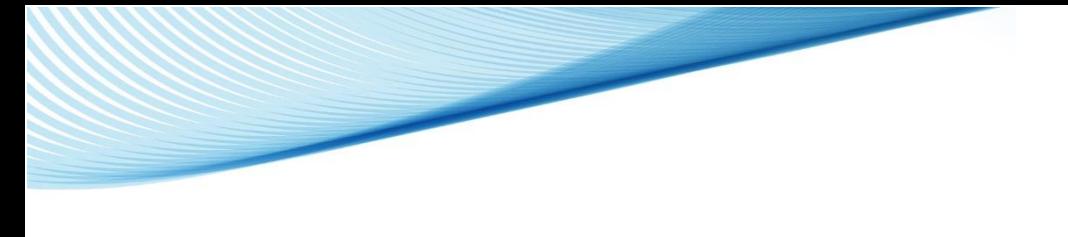

-6 تحديد برنامج القبول الذي يرغب الطالب بالتقديم عليه واالقرار على التعهدات الخاصة بالبرنامج

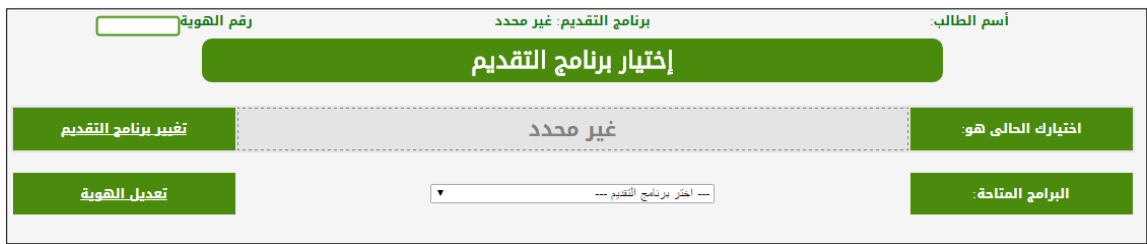

#### اختيار البرنامج

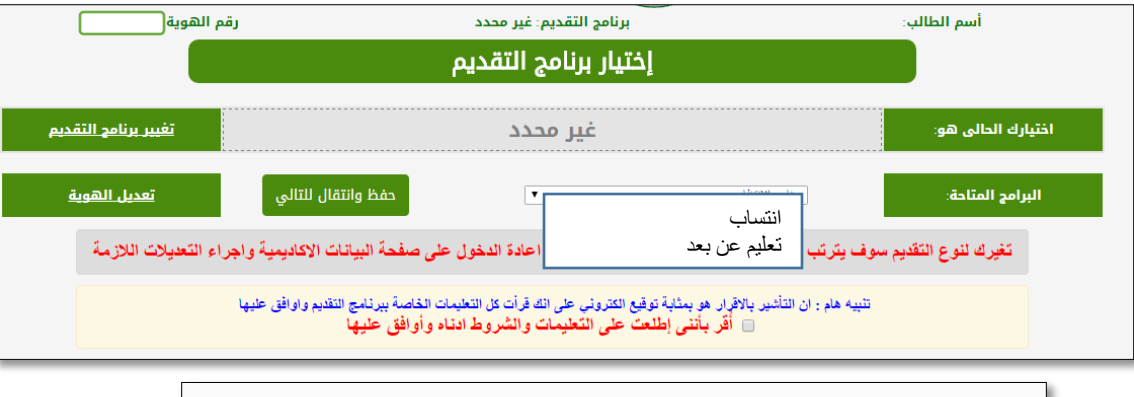

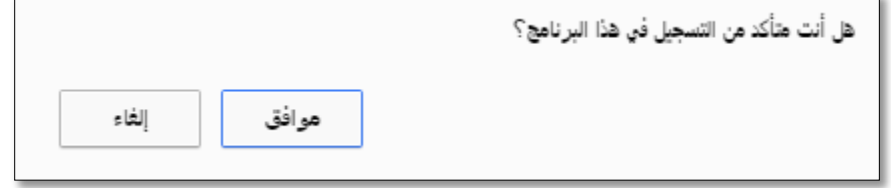

#### ٧- عرض أو إدخال/ تعديل بيانات الهوية/ الإقامة (يتم سحب البيانات من قناة يسّر مباشرة في حال وجودها)

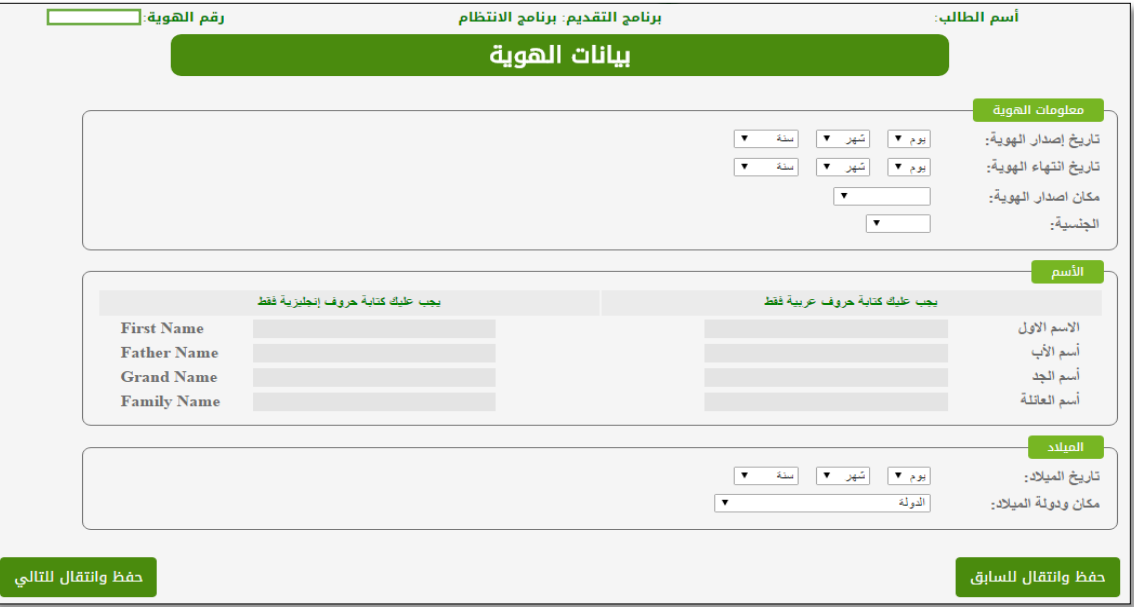

-8 عرض أو إدخال/ تعديل البيانات الشخصية وبيانات التواصل

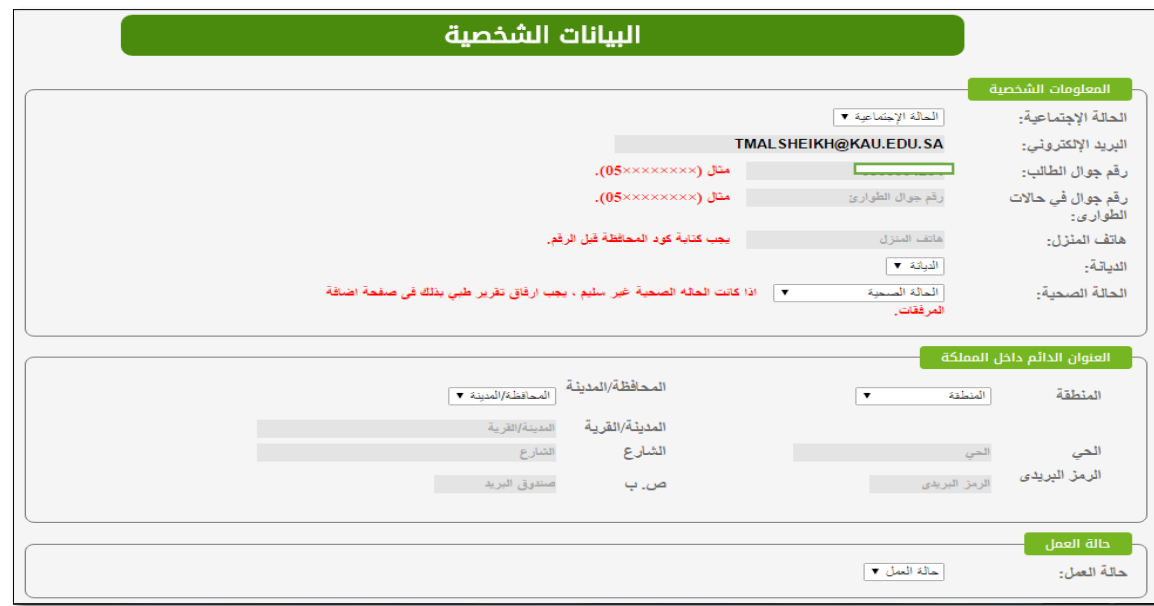

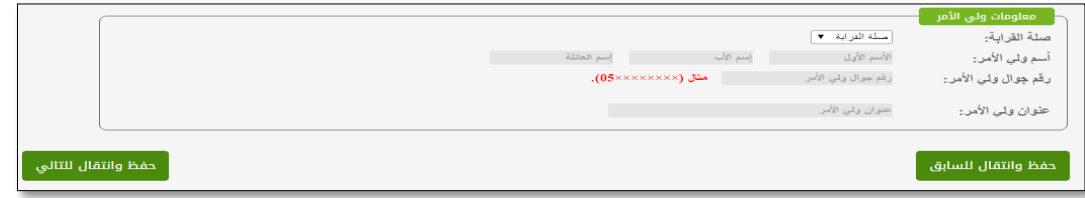

9 - عرض أو إدخال/ تعديل البيانات الأكاديمية (يتم سحب البيانات من قناة يسّر مباشرة في حال وجودها)

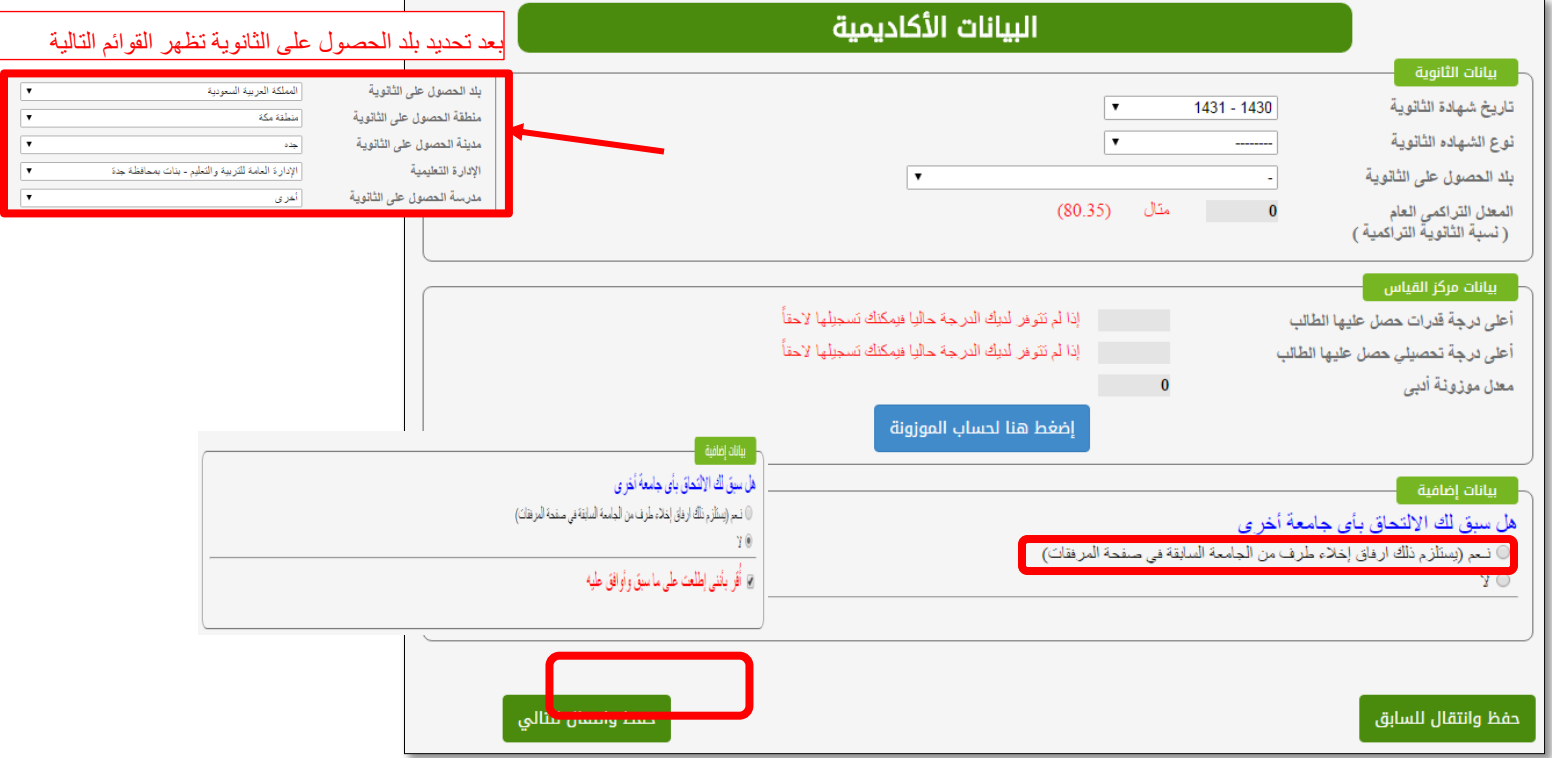

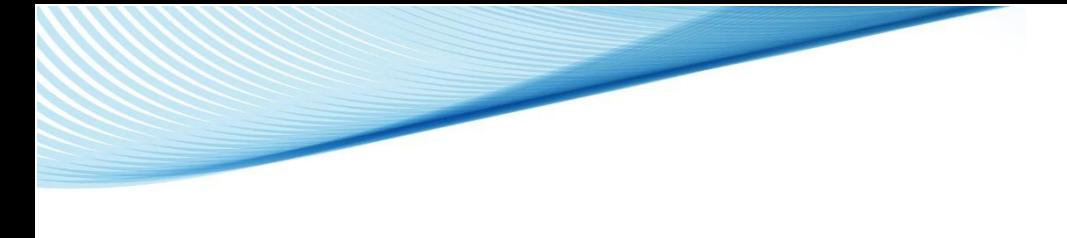

ĺ -10 اختيار وترتيب الرغبات الخاصة بالبرنامج الذي تم تحديده مسبقا

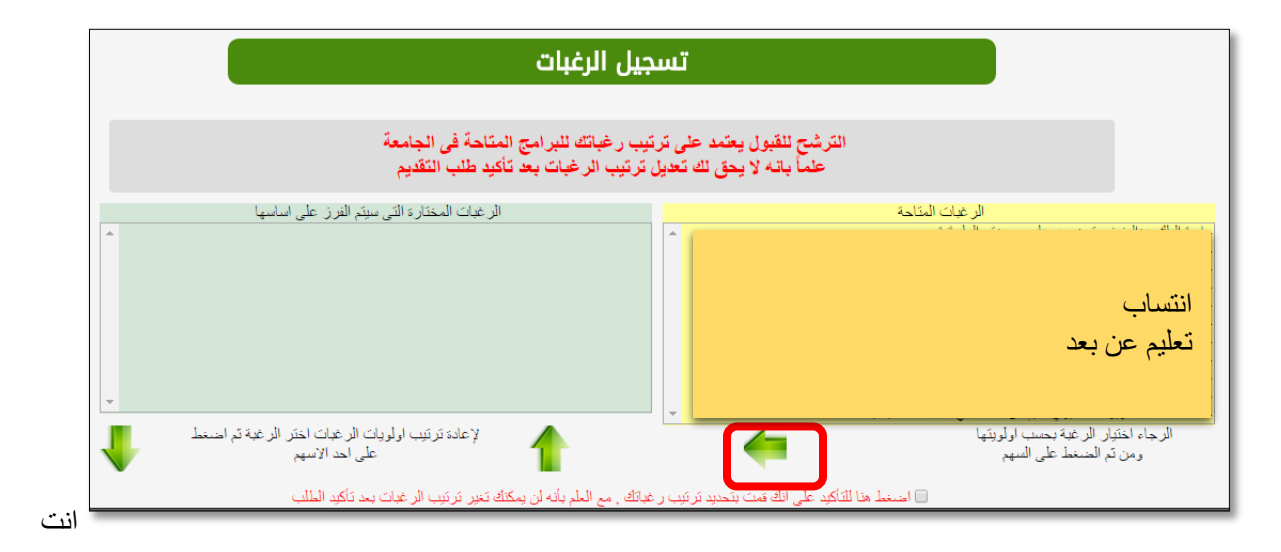

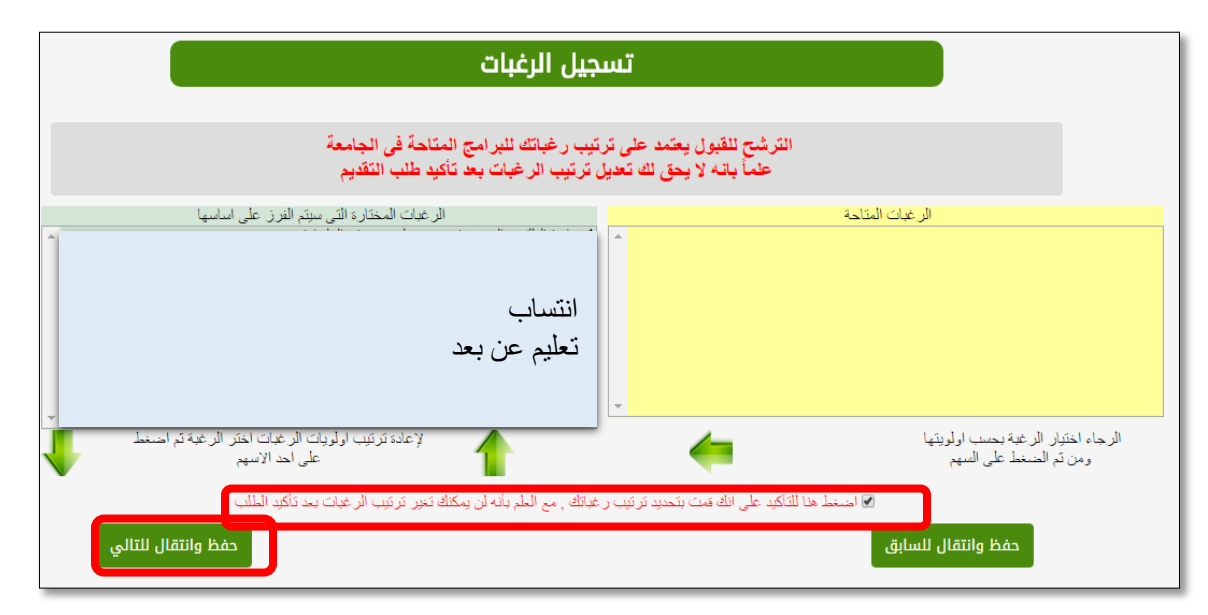

## -11 رفع الملفات/ الوثائق المطلوبة

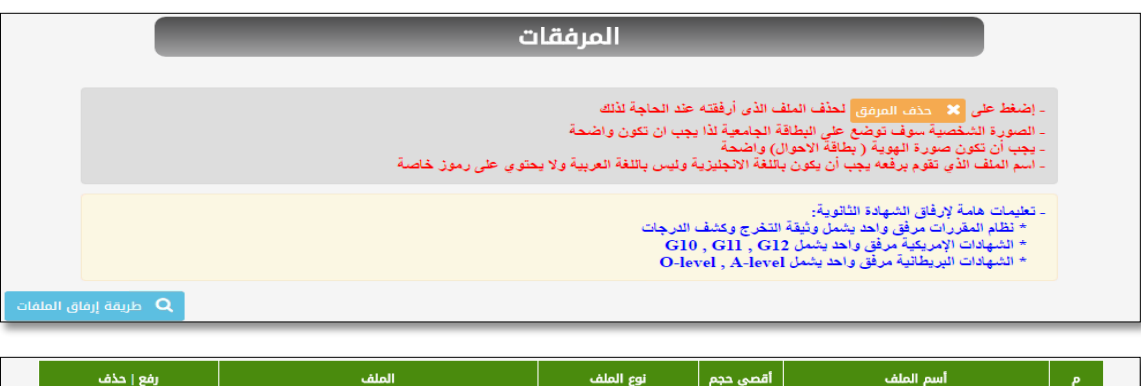

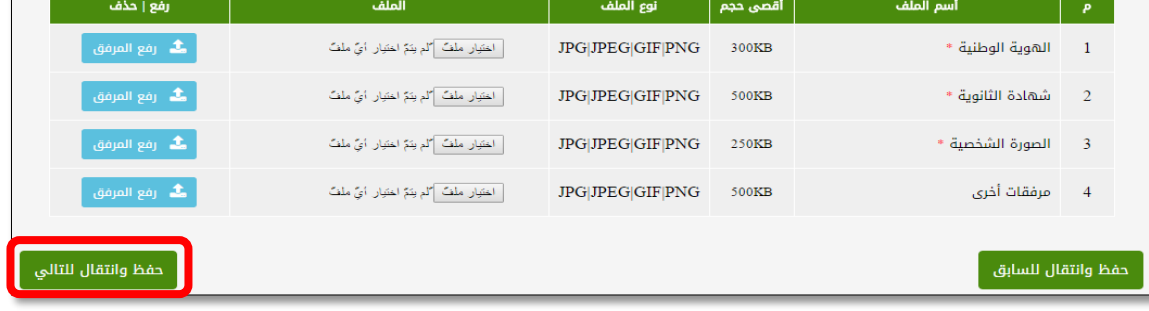

## -12 تأكيد طلب القبول للمتقدم

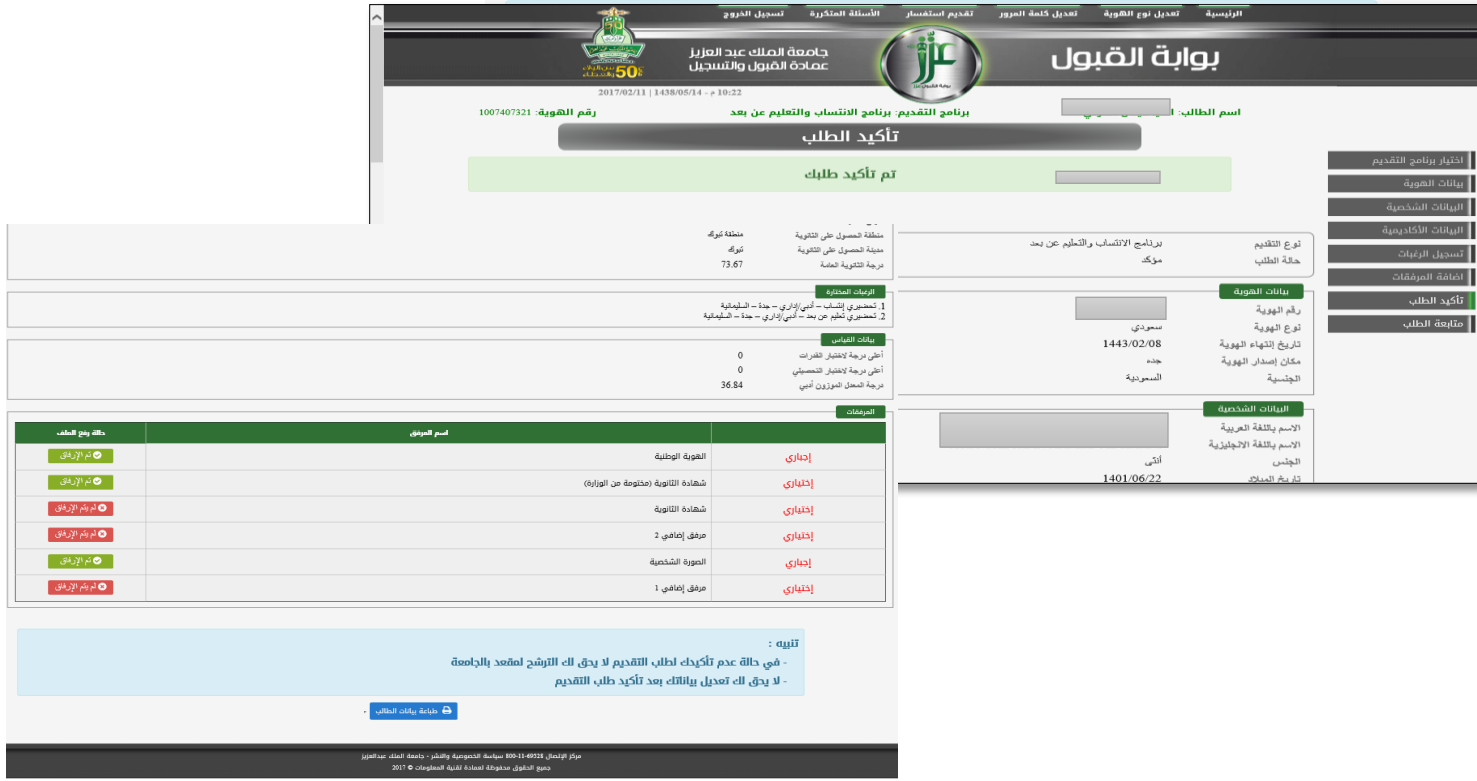

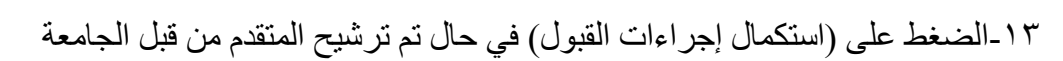

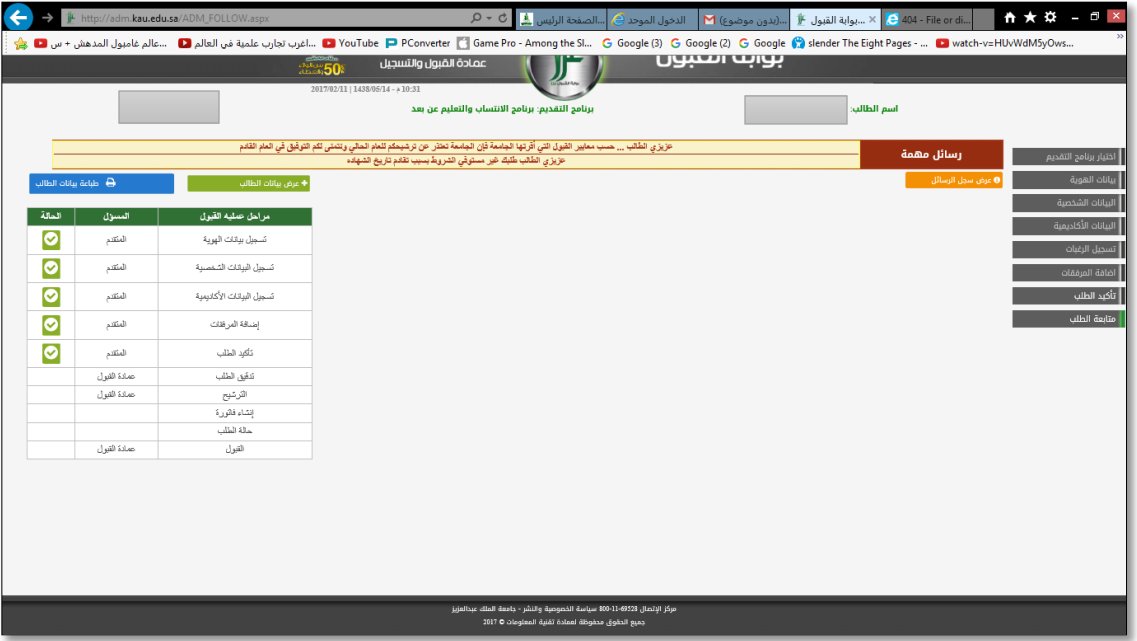

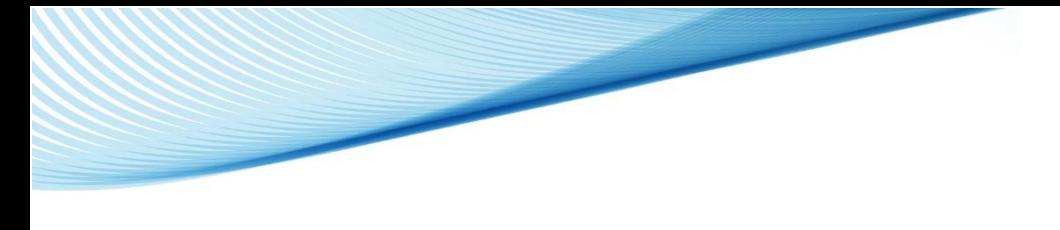

-14 إنشاء رقم فاتورة في حال تم ترشيح المتقدم من قبل الجامعة

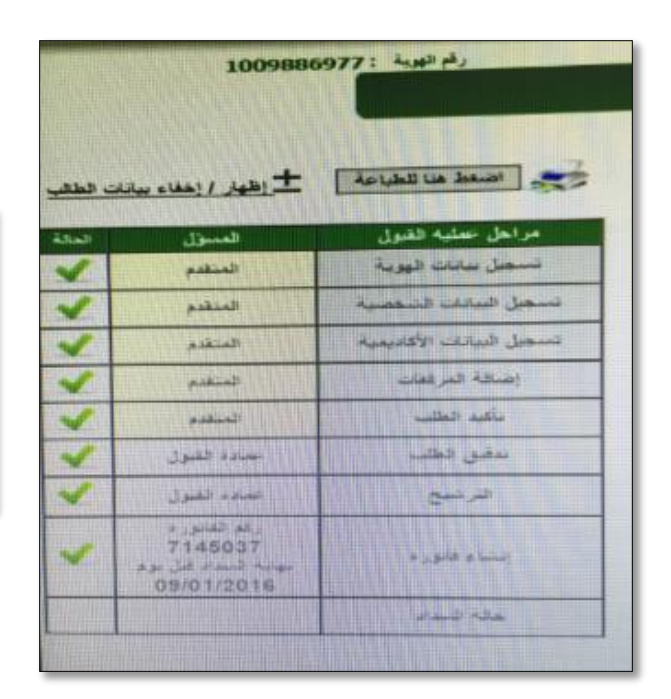

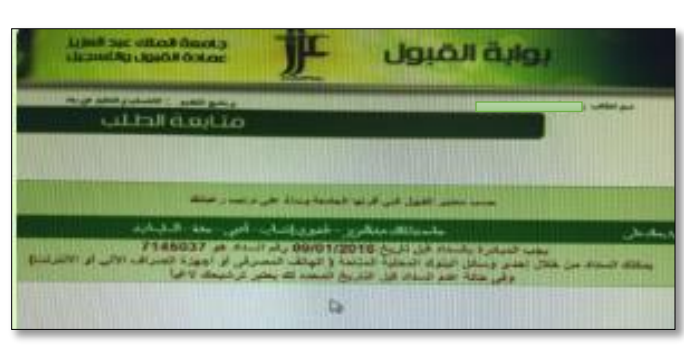

في حال تم السداد يتمكن الطالب من عرض وطباعة قرار القبول وصدور الرقم الجامعي ،